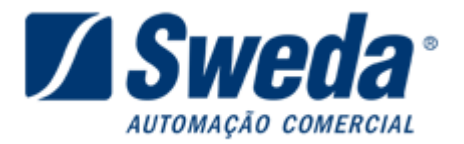

# GERAÇÃO DO ARQUIVO DA NOTA FISCAL PAULISTA

Atualizado 22/06/2010

Para atender a PORTARIA CAT52/07 SP a Sweda disponibiliza bibliotecas para as impressoras fiscais matriciais e térmicas. Tais bibliotecas geram o arquivo a ser enviado no formato exigido. Disponibilizamos também aplicativos para a geração do arquivo.

#### 1 - Impressora fiscal matricial (com software básico de versão 1.0 ou superior) na plataforma Windows.

Para a linha matricial a geração do arquivo é feita através uma biblioteca (DLL) que faz tratamento dos comandos enviados, gravando um "log" do movimento diário em um arquivo binário no disco rígido.

Para iniciar o uso da nova DLL é necessário preencher as informações solicitadas em um formulário que aparecerá no primeiro comando fiscal enviado, depois de preenchido o formulário, a DLL iniciará a gravação de um arquivo binário diário, através deste e após a redução Z será gerado automaticamente o arquivo RDF referente ao dia de movimento.

A biblioteca (DLL) a ser utilizada é a SWECF.DLL (http://www.sweda.com.br/downloads/99.zip) ou Connect/C(http://www.sweda.com.br/downloads/Connect\_C.zip), caso o seu aplicativo utilize uma versão anterior da SERSWEDA.DLL ou SWECF.DLL somente será necessário atualizar.

No pacote a ser baixado é encontrado o arquivo RSA.bin responsável pela assinatura digital do arquivo gerado, este deverá estar no mesmo diretório da DLL. Para mais detalhes confira o manual da DLL.

Para a aplicação que utiliza o **Connect/C** (CONVECF.DLL e swmfd.dll) é necessário somente atualizar a DLL, o arquivo será gerado automaticamente após a redução Z sem necessidade de DLL´s adicionais. Conheça o Connect/C: (http://www.sweda.com.br/suporte\_connect.aspx).

### 1.1 - Gerando os arquivos a partir dos arquivos binários nas impressoras matriciais.

Caso o arquivo digital não tenha sido gerado ou gerado incorretamente, através dos arquivos binários que são gerados na pasta C:\SWEDA\RFD de nome RFD-Dia-Mês-Ano.bin é possível gerar os arquivos a serem enviados.

Utilize o aplicativo **SWGerador 1.0** (http://www.sweda.com.br/downloads/Instalar\_SWGERADOR10.exe). Instruções de operação (http://www.sweda.com.br/downloads/351.pdf).

Para a aplicação que utiliza o **Connect/C** (CONVECF.DLL e swmfd.dll) pode ser utilizada a função ECF\_GeraRegistosCAT52MFD.

### 2 - Impressora fiscal térmica na plataforma Windows.

Para a linha térmica (IF ST100, IF ST120, IF ST200, IFST1000, IFST2000 e IFST25000) dispomos de aplicativos e DLLs, a SWMFD.DLL que possui funções para a geração do arquivo e o Connect/C que gera automaticamente os arquivos.

Aplicativo SWGerador 1.0 (http://www.sweda.com.br/downloads/Instalar\_SWGERADOR10.exe). Instruções de operação (http://www.sweda.com.br/downloads/351.pdf).

- SWMFD.DLL (http://www.sweda.com.br/downloads/249.zip).

Para a aplicação que utiliza o **Connect/C** (CONVECF.DLL e swmfd.dll) é necessário somente atualizar a DLL. Para as impressoras térmicas o Connect C gera automaticamente após a redução Z se habilitado no CONVERSOR.INI, gerando um arquivo por dia, também pode ser utilizada a função ECF\_GeraRegistosCAT52MFD. Conheça o Connect/C: (http://www.sweda.com.br/suporte\_connect.aspx).

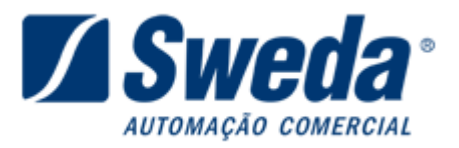

## 3 - Impressora fiscal matricial (com software básico de versão 1.0 ou superior) na plataforma DOS.

Para uma aplicação em plataforma DOS rodando em Windows com uma impressora matricial, utilize o DOS2WIN um driver que faz comunicação entre o DOS e a plataforma Windows através de troca de arquivos. Colocando as DLL´s atualizadas juntamente com o executável do DOS2WIN a geração será feita pela DLL.

- DOS2WIN (http://www.sweda.com.br/downloads/120.zip).

- SWECF.DLL(3.0.0.22) e SERSWEDA.DLL(3.0.0.3) (http://www.sweda.com.br/downloads/99.zip).

### 4 - Impressora fiscal térmica na plataforma DOS.

Para uma aplicação em plataforma DOS rodando em Windows com uma impressora térmica, utilize o aplicativo da Sweda:

Aplicativo SWGerador 1.0 (http://www.sweda.com.br/downloads/Instalar\_SWGERADOR10.exe). Instruções de operação (http://www.sweda.com.br/downloads/351.pdf).

### 5 - Impressora fiscal térmica na plataforma Linux.

Para uma aplicação rodando no sistema operacional Linux disponibilizamos uma biblioteca chamada libSWMFD.so que possui funções para a geração do arquivo.

- libSWMFD.so (http://www.sweda.com.br/downloads/55.zip)

Através da biblioteca de alto nível para ambiente Linux também é possível a geração do arquivo.

- Connect C – Linux (http://www.sweda.com.br/downloads/kit-connectc.tar)

Sweda Informática Ltda. Rua Dona Brígida, 713 – Vila Mariana CEP 04111-081 São Paulo - SP Tel: (11) 2106-5644 Fax: (11) 5572-4799 Suporte ao Desenvolvedor: 0800 7 713 713. Serviço de Atendimento ao Cliente: 0800 0 16 32 64